10 Not secure graduate.sjp.ac.lk

×

### $\overline{u}$

General: +94 112881550

**ITACT** 

 $Q$ 

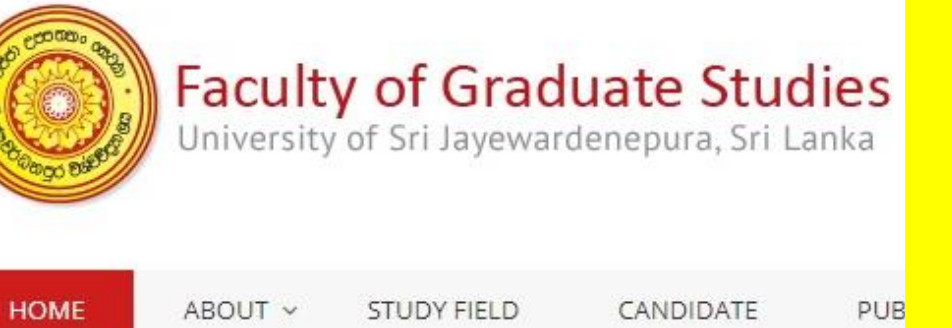

# Step 1:

**Visit Faculty of Graduate** Studies, USJ website (http://graduate.sjp.ac.lk/)

 $+$ 

FG

lea

mi

fac

am

Bo

HU

pro

po:

Ser

De

×

#### ☆ đ

**Daily Alerts:** 

The last day of submission application for M.Sc. / PG Dip In Forestry And Environmental Management has extended till 10th of November 2019.

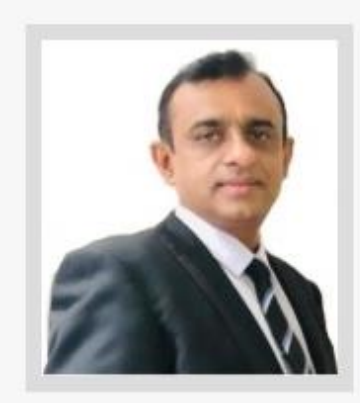

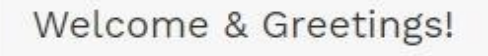

The Faculty of Graduate Studies (FGS) was established as the Fifth Faculty of the University of Sri Jayewardenepura (USJP) in 1996 under the Graduate Studies Ordinance No. 3 of 1987. The mission

> Step 2: **Click Student Payment** to visit **Payment Portal**

ady nced vith this ther seven ive studies shed Study al Sciences. where the

se needs of

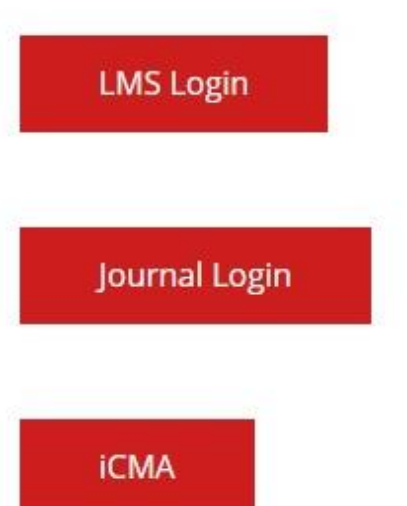

**Student Payment** 

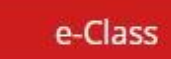

## **GENERAL GUIDELINE FOR THE ONLINE PAYMENT**

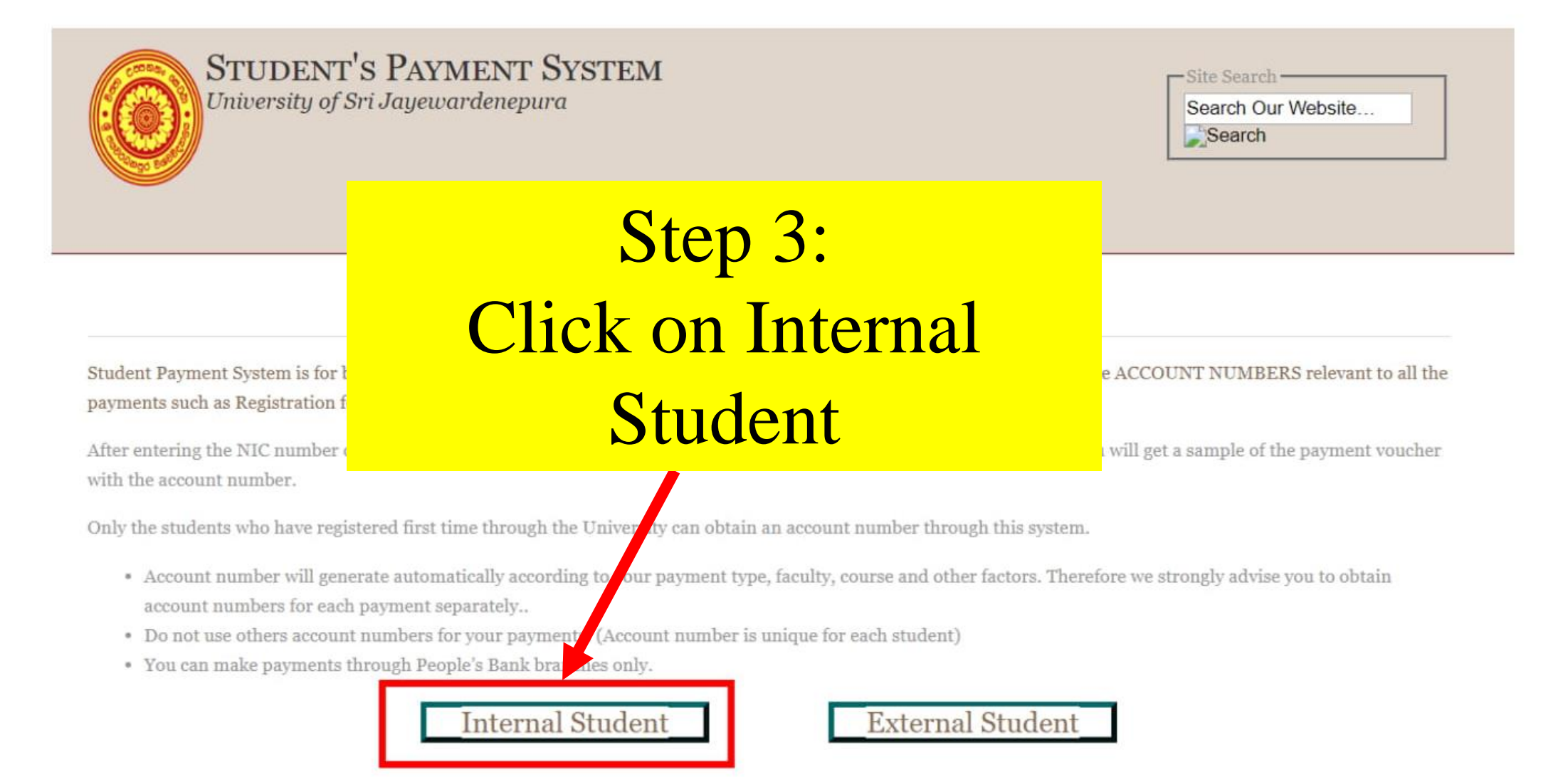

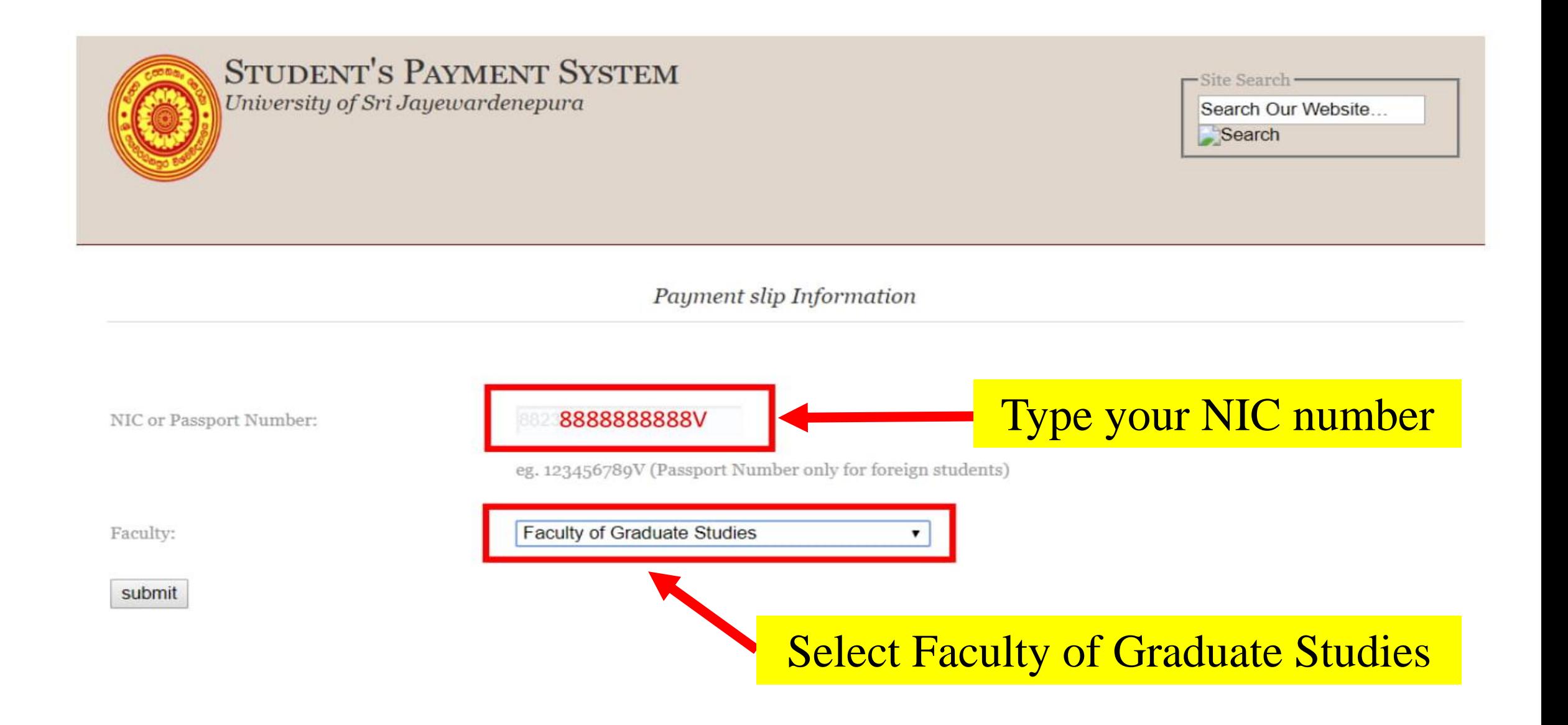

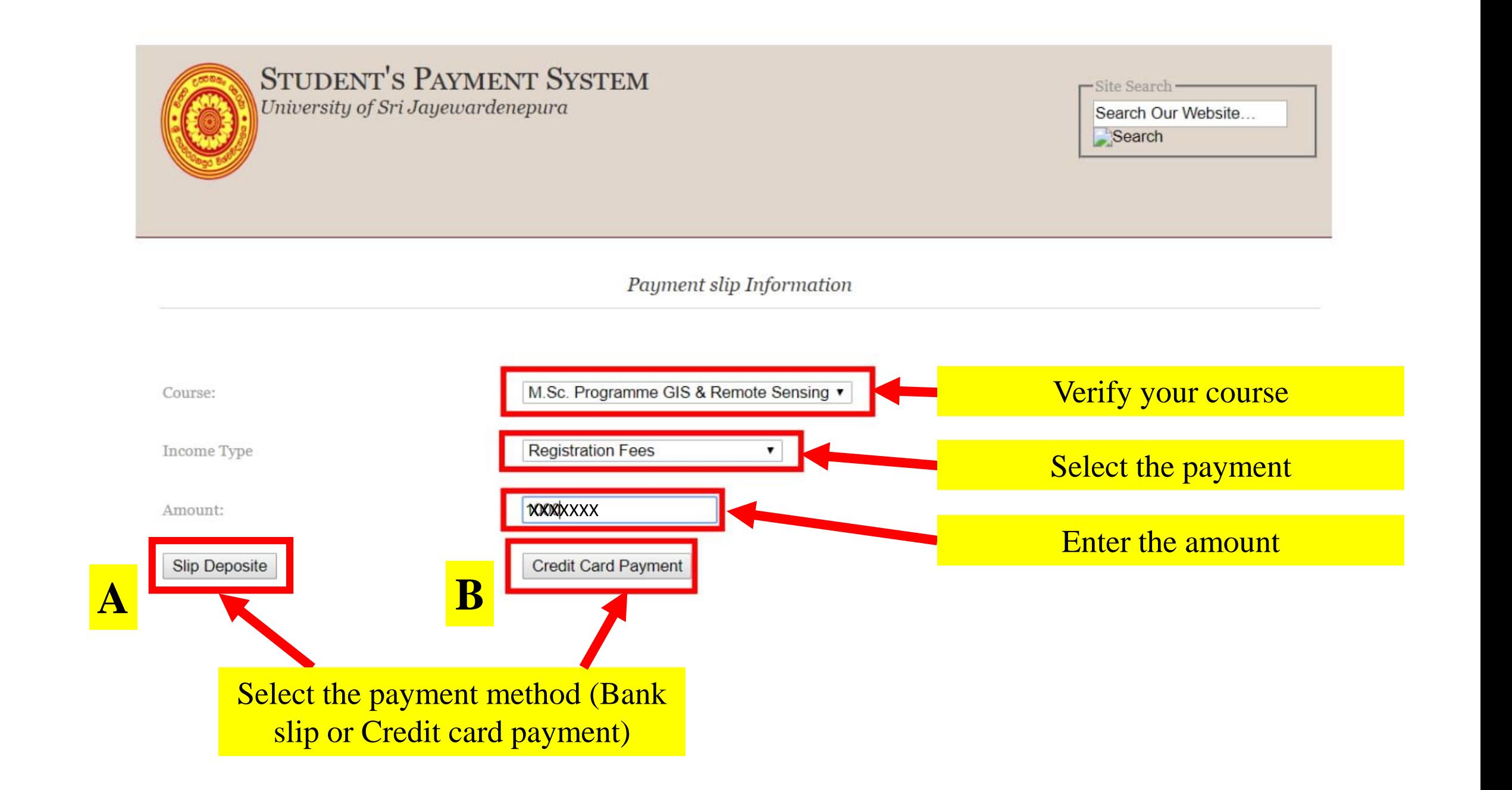

# If you click on the Slip Deposit Option, you can download the bank slip with your details or you can manually fill a bank slip with the generated account number

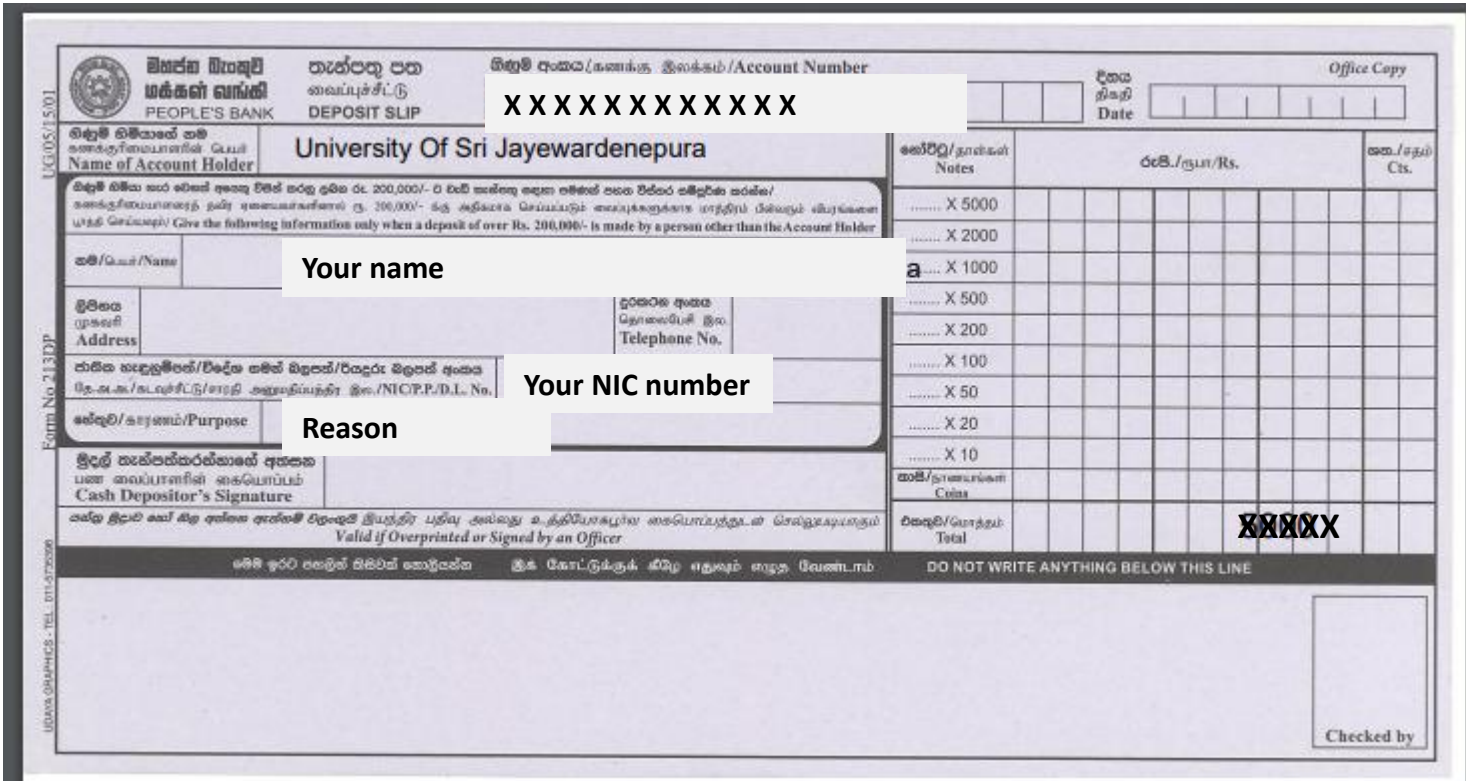

**A**

## **Note:**

People's bank account number has 15 digits. But 12 digit account number will be generated here.

If the bank office informs you that the account number is incorrect, please ask the officer to contact People's bank Gangodawila branch.

Since, each and every postgraduate student has a unique account number, DO NOT copy the account number from another student

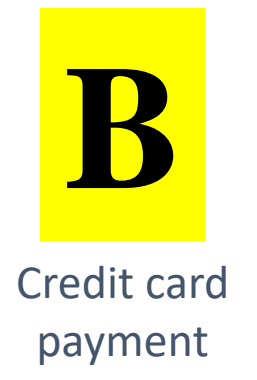

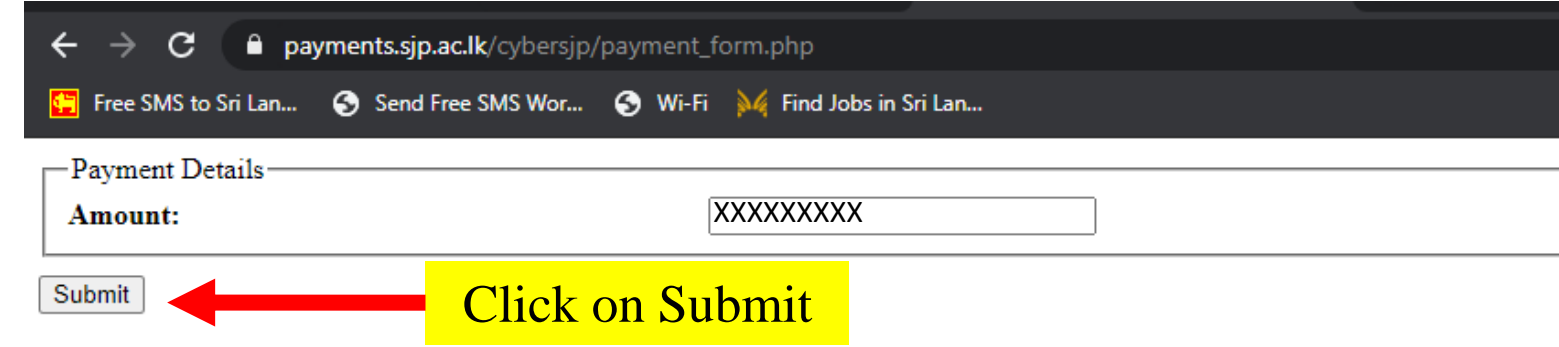

If you click on the Credit Card Payment, an additional 2.25% will be added by the bank

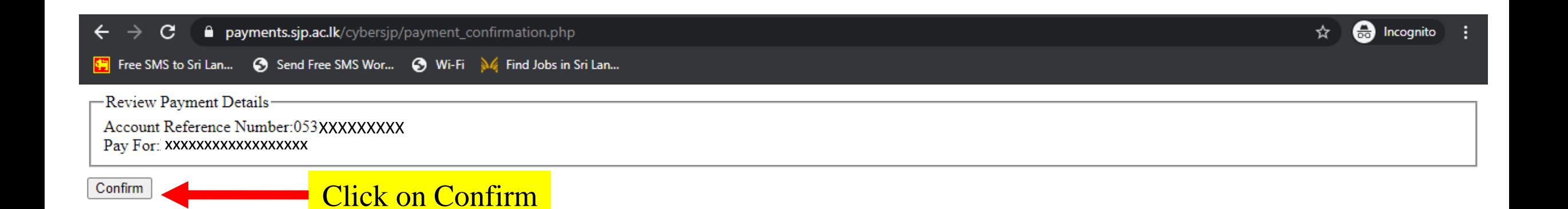

н

Free SMS to Sri Lan... < Send Free SMS Wor... < Wi-Fi <a>
MV Find Jobs in Sri Lan...

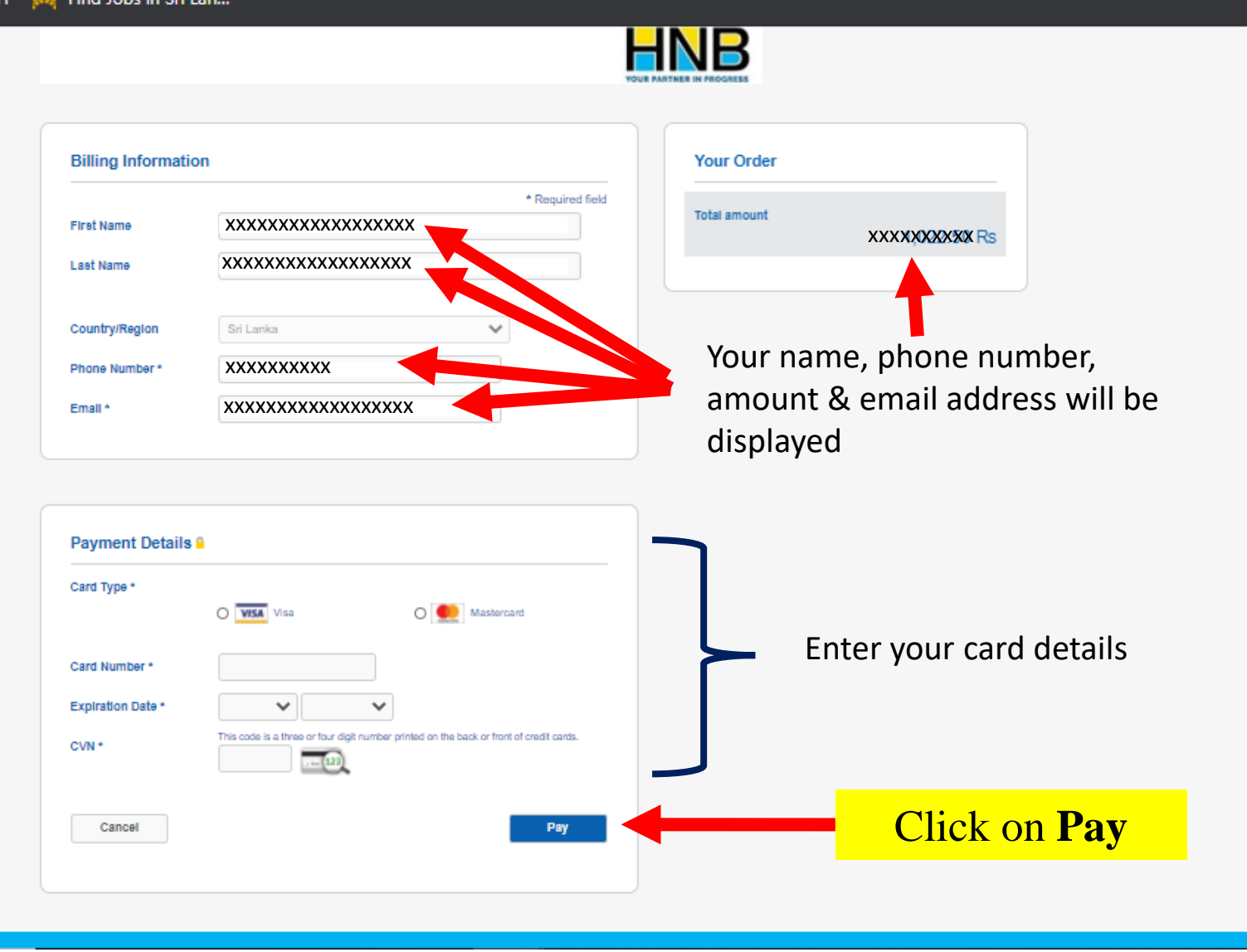